## Проскуряков А.Ю., Славкин В.С.

*Муромский институт (филиал) федерального государственного образовательного учреждения высшего образования «Владимирский государственный университет имени Александра Григорьевича и Николая Григорьевича Столетовых» 602264, г. Муром, Владимирская обл., ул. Орловская, 23 e-mail:hd.herrsher@gmail.com*

## **Разработка анимации для графического движка Unreal engine 4**

В наше время новые технологии компьютерной графики сделали большой шаг вперед, создаются все больше программных систем и сред для создания анимации в компьютерных и консольных играх. Данные анимации создаются для подробного воссоздания движения тела человека в игровом пространстве.

Целью данного проекта является создания анимации и перенос в игровой движок Unreal Engine. Разрабатываемые анимации необходимы для создание своего игрового проекта. В качестве используемых программ для создания анимации я использовал Blender 2.83 и Cascadeur.

В данных программах реализованы сразу несколько необходимых для создания анимации технологии:

- IK и FK переключения, инверсная и прямая кинематика;
- экспорт файлов в необходимый формат с подробными настройками;
- интерфейс для работы с ключами анимации;
- интерфейс для работы со скелетом используемой модели.

Создание графической анимации начинается с загрузки исходного объекта в программе редактирования (рис. 1).

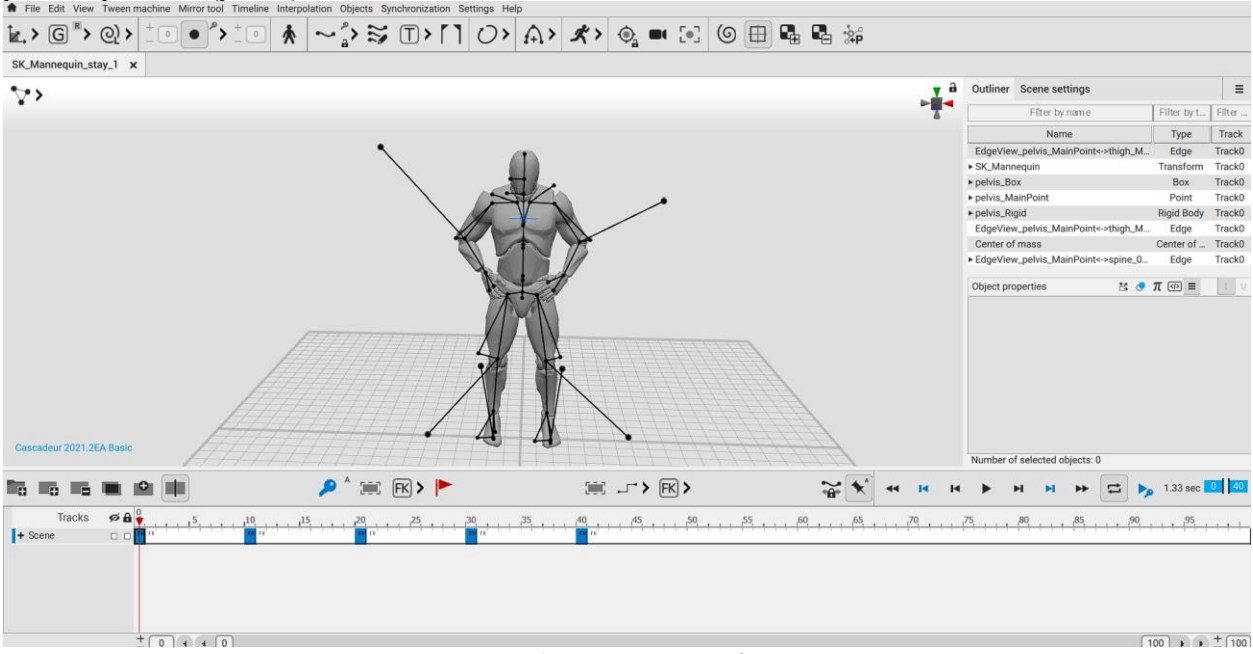

Рис. 1 – Исходный объект

Сначала происходит проверка модели на наличие скелета, если его нет, то необходимо его создание. В объекты есть кости, значит, можно приступать к созданию control point для дальнейшей манипуляции скелетом. Для создания инверсной кинематики модель должна иметь симметрию, это необходимо для зеркалирования. Инверсная кинематика необходима модели в основном персонажам для создания фотореалистичной анимации, для полного погружения пользователя в игровой мир.

Следующий этап Control-rig – необходим для работы над весом и создания физического поведения модели. Риг состоит из твердых тел, каждое из которых имеет свой размер и вес (рис.2).

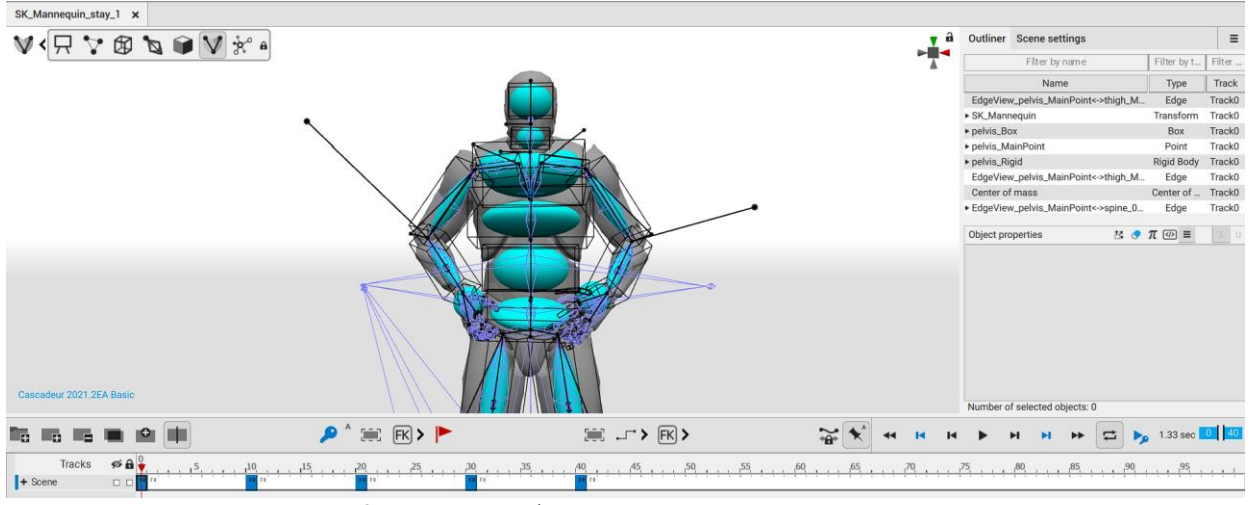

Рис. 2 – Создание физического поведения модели

Теперь все настройки объекта готовы, можно приступить к созданию самой анимации. Проведенные манипуляции над объектом теперь помогают создавать качественную и

физически реалистичную анимацию. Пример создания анимации приведен ниже (рис.3).

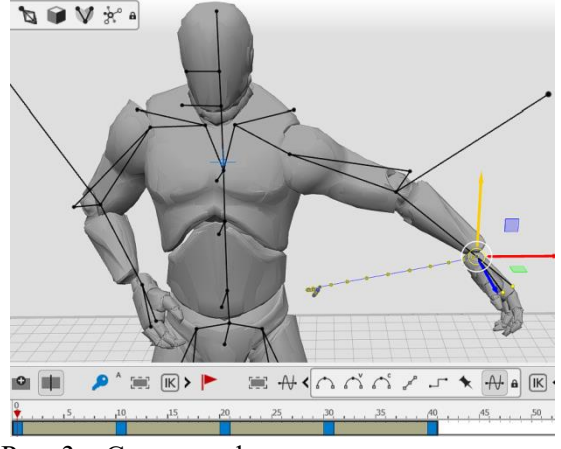

Рис. 3 – Создание физического поведения модели

Выделяем определенные control-point и двигаем его в пространстве, придавая объекту нужное исходное положения. Придав объекту исходную форму, фиксируем его на панели ключей. Производим данные манипуляции на последующих кадрах, фиксируя и создавая только ключевые. Создав 5-6 ключей анимации (по необходимости можно создать больше для более подробного движения объекта) применяем инверсную кинематику и выделив все ключевые кадры, автоматически с помощью программы воссоздаем недостающие кадры.

Готовую анимацию загружаем в Unreal Engine 4.26.2. Затем указываем необходимые параметры загрузки. Выбираем скелет и необходимую ось. Анимация загружена и корректно отображается Unreal Engine4 (рис. 4).

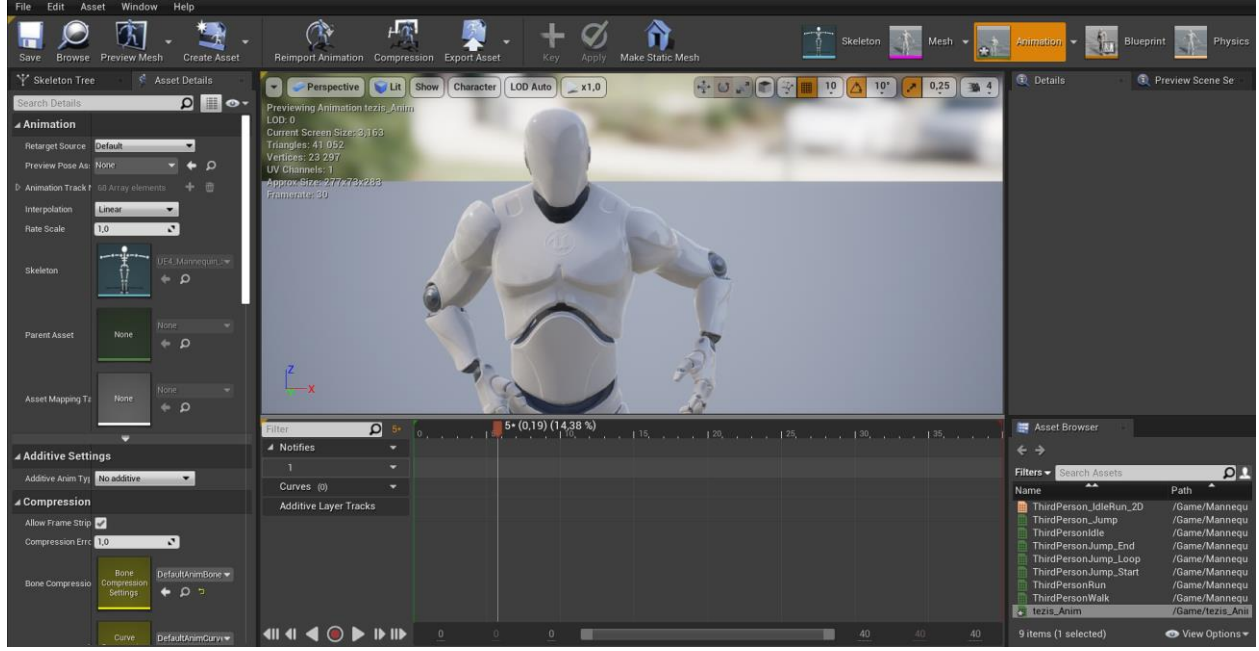

Рис. 4– Результат созданной анимированной модели

Данные анимации будут использоваться для создания компьютерной игры. На текущий момент происходит проработка основных систем и компонент для дальнейшей разработки игры, реализована анимация ведения огня, частично готово движение персонажа, начата работа над системой урона и здоровья. Далее планируется работа над игровой картой, ее наполнением объектами и NPC.

## **Литература**

1. Созадние рига для гуманойдов [Электронный ресурс] Режим доступа: https://cascadeur.com/ru/learn/rigging/creating\_a\_humanoid\_rig\_step\_by\_step#\_mirroring

2. Компьютераня анимация [Электронный ресурс] Режим доступа: https://ru.wikipedia.org/wiki/Компьютерная\_анимация#Конструкторы\_анимаций

3. Инверсная кинематика (ИК) LoRa. [Электронный ресурс] Режим доступа: [https://programishka.ru/docs\\_manual/doc/blender/rigging/posing/inverse\\_kinematics.html](https://programishka.ru/docs_manual/doc/blender/rigging/posing/inverse_kinematics.html)

4. Трошина Г.В. Трехмерное моделирование и анимация : учебное пособие / Трошина Г.В.. — Новосибирск : Новосибирский государственный технический университет, 2010. — 99 c. электронный // Электронно-библиотечная система IPR BOOKS : [сайт]. — URL: https://www.iprbookshop.ru/45048.html